## **SentinelOne**

# Analyzing a New Variant of BlackEnergy 3

### Likely Insider-Based Execution

By Udi Shamir

#### **EXECUTIVE SUMMARY**

*Note – While writing this report (1/26/2016) a new attack has just been detected, targeting a Ukranian power*  facility. The attack vector appears to the be the same variant analyzed in this report. We'll provide more details in a *subsequent analysis.*

BlackEnergy was first reported in 2007 (named BlackEnergy 1) and at the time was a relatively simple form of malware that generated random bots to support Distributed Denial of Service (DDoS) attacks. A few years later, in 2010, BlackEnergy 2 emerged with some significant capabilities that extended beyond DDoS – most notably a new plugin architecture that allowed BlackEnergy to subvert system resources and perform other activities such as data exfiltration, and network traffic monitoring. It was at this time that many began to associate BlackEnergy with crimeware. Our analysis of a new BlackEnergy 3 sample has led us to conclude that this latest rootkit is in fact the byproduct of a nation-sponsored campaign, and likely the work of multiple teams coming together. It should be noted that iSight Partners has already validated a link between BlackEnergy and the Sandworm Team. Therefore, this conclusion in and of itself is not necessarily noteworthy, rather it's the discover of a new tactic that's now been employed targeting specific individuals running Microsoft Office.

In this particular sample the actor appears to have advanced a method used back in 2014 against Industrial Control Systems systems deployed in NATO countries, and more broadly across the European Union. At that time the actor used a vulnerability, CVE-2014-4114, in the OLE packager 2 (packager.dll) in the way it parses INF files. Each binary was compiled using different compiler versions, which led us to conclude that different groups are in fact directly involved in this campaign – much like a typical R&D project supported by different engineering teams who each follow their own unique development characteristics. These different characteristics have established unique fingerprints that ID each of the individual group's traits.

Traditional antivirus software vendors would have a difficult time detecting this particular type of attack given the constantly changing attack vectors even though they are still rooted to the same core components. For example, the actor can choose to drop the same binaries packed with different FUD (Fully undetected) using different Excel documents.

It's expected that this particular sample is already resident in many systems across the Ukraine, and likely other nations in Europe which could lead to more blackouts and "mysterious" malfunctions within major utilities, transportation systems, and even healthcare institutions. There may be different variants of BlackEnergy used within each of these environments, but they all originate from the same common core.

#### **INTRODUCTION**

Execution of this particular BlackEnergy 3 attack vector is likely the work of an internal actor, especially in the case of SCADA systems. This is due to the fact that Office 2013 has already been patched against CVE-2014-4114. The only two options then to carry out the attack is – target a victim's machine that was not patched, or get an internal employee to either accidentally or deliberately execute the infected Excel documents causing the malware to propagate inside the network. At this point it would be highly unlikely that organizations have not deployed the patch against CVE-2014-4114, thus the most likely conclusion is use of an internal actor.

In our analysis we found that the original author failed to remove some of the debugging symbols (FONTCACHE. DAT) and therefore reveals where the PDB was located. (This malware was developed with Visual Studio). PDB is crucial during the development cycle and assists the debugger with finding the following:

- Private, public, and static function addresses
- Global variables
- Parameters and local variable names
- Frame pointer omission
- Source file names and lines

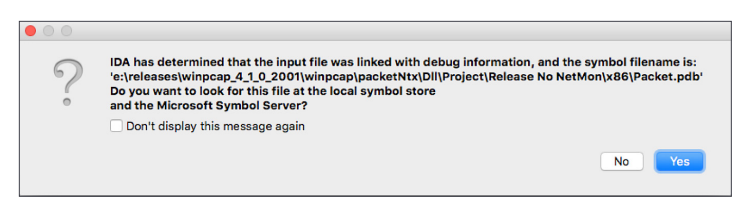

Within the Visual Studio community, it's common to say – love, hold and protect your PDBs! The path was structured from drive E:\ and was under a recursive *releases* parent directory. The PDB pointed to the winpcap version 4\_1\_0\_2001, which suggests that the author probably wanted to implement RAW sockets and to actively tap the network.

By nature of the sample operation, and its diversity, it appears that this toolkit/s was authored for the purposes of '*black ops*' and likely being used by multiple groups in parallel. For example, used to steal banking credentials while in parallel used against Georgia in the conflict with Russia. This is an assumption as the time overlaps with the BlackEnergy discover, and can see some of the same unique fingerprints.

It's expected that this same group is also responsible for the "shut down" of the Estonian internet and government web sites that began in [2007](https://en.wikipedia.org/wiki/2007_cyberattacks_on_Estonia). Many associated this attack to a retaliatory statement against Estonian's desire for independence. However, these actions could also be related to testing of new "tools" before conducting or establishing a much bigger ops campaign.

As mentioned, BlackEnergy began supporting plugins in 2007 which we observed different versions.

As for the similarities and code reuse, an interesting finding shows that some mutex shares the exact same name:

*\_Satori\_81\_MutexObject* with the Sality malware variants. It appears some other variants are also utilizing the exact same name. Additional similarities can be found in **[Operation Potato Express](http://www.welivesecurity.com/2015/07/30/operation-potao-express/)**, covered by ESET, that targets government and military officials.

We're confident that a particular government is well aware of this new attack and are likely actively participating in the development of its core code / plugins.

During 2014, samples started to show up (discovered) and were detected as BlackEnergy, targeting specific Ukrainian government facilities. The version was more current than the samples detected in 2007. The 2014 samples were designed to perform exfiltration, and lateral movement, sending data to servers deployed in different major ISP's including one of the largest across Europe.

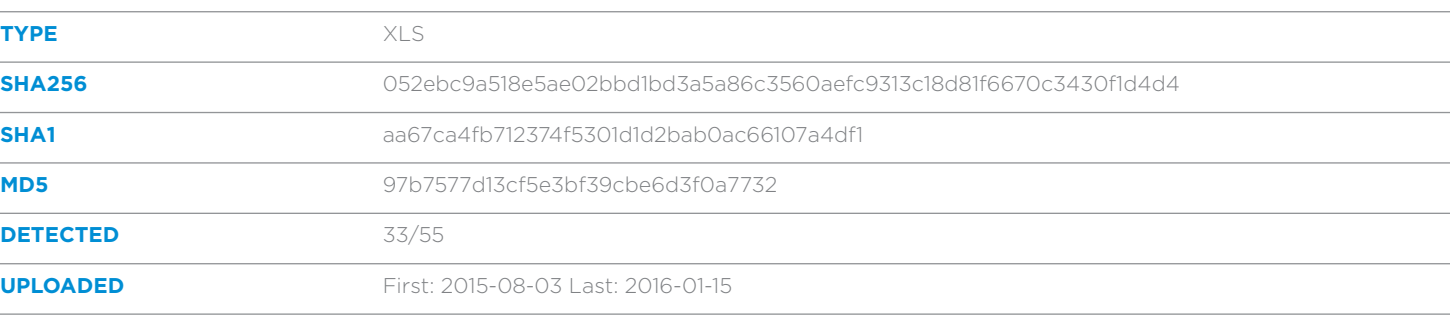

#### **MALICIOUS.XLS**

Microsoft's Office suite is based on Microsoft Object Linking and Embedding (OLE). This is a nightmare to analyze, and is very complex. The rationale behind the development of this object based standard was to to allow for the creation of custom user interface elements that then allow different objects from different applications to add different data types such as images.

Microsoft Office supports execution of macros (thanks to the OLE format) allowing the document's author to easily embed macros and Visual Basic code that can then get executed by anybody who opens the document.

Malicious actors began abusing this "fancy" feature and started to introduce this vector more often, and in the process gain much success. Microsoft in response added protection methods such as the ability to disable macros and any external content by default, and to warn the user when content such as a macro is about to be executed. The the warning the user needs to specifically approve or deny the use.

The second vector involves exploiting a vulnerability found inside OLE, parsers and handlers, and executes the malicious content without the user's awareness.

As mentioned above, in 2014 Microsoft Office 2013 was vulnerable to an OLE bug which allowed an attacker to gain remote code execution by utilizing the vulnerable packager components.

The Microsoft Excel in this case will not execute its malicious code without explicitly having macro content permitted.

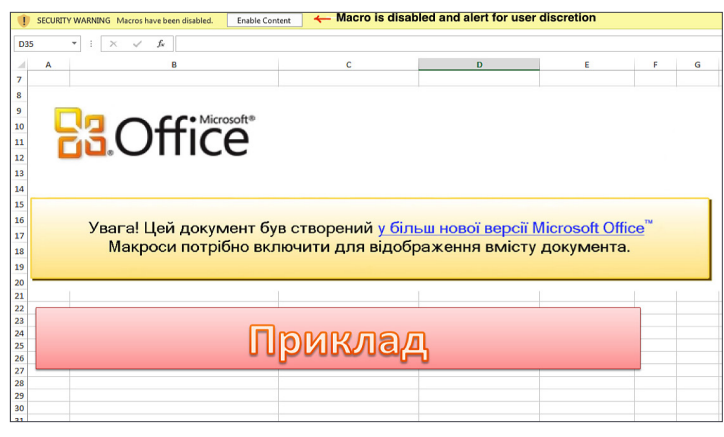

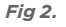

When checking the Document OLE structure we can immediately spot Visual Basic code attached as macro: **M 609230 '\_VBA\_PROJECT\_CUR/VBA/Workbook\_\_\_\_\_\_\_\_**'

| 1 :   | 107        | \x01CompUb <sub>l</sub>                   |
|-------|------------|-------------------------------------------|
| 2:    |            | 244 '\x05DocumentSummaryInformation'      |
| 3:    |            | 204 '\x05SummaryInformation'              |
| 4:    |            | 106596 'Workbook'                         |
| 5:    | 657        | ' VBA PROJECT CUR/PROJECT'                |
| 6:    | 188        | VBA PROJECT CUR/PROJECTwm                 |
|       | M 609230   | ' VBA PROJECT CUR/VBA/Workbook            |
| 8:    | M          | 985 ' VBA PROJECT CUR/VBA/Worksheet       |
| 9:    | - M<br>985 | '_VBA_PROJECT_CUR/VBA/Worksheet<br>2'     |
| 10: M |            | 985 ' VBA PROJECT CUR/VBA/Worksheet<br>3, |
| 11:   | 3193       | ' VBA PROJECT CUR/VBA/ VBA PROJECT'       |
| 12:   | 572        | ' VBA PROJECT CUR/VBA/dir'                |
|       |            |                                           |
|       |            |                                           |

*Fig 3. Visual Basic Macro* 

The next step will be to extract this section and analyze this macro (VBA). The file was extracted and was attached mal.vbs as part of this report. The Visual Basic script stores BlackEnergy in chunks of arrays and is then reassembled using the for loop which saves the binary and then executes it.

The macro contains portable executable (PE32), by checking a(1) Array we see the first two decimal values 77, 90 that when converted to Hex we will have *4d 5A* that is a PE executable. The executable will be saved on the Windows TMP directory under the name **vba\_macro.exe**, the VB script finds the tmp directory by calling ENVIRON('TMP') and when it saves the PE to disk it will execute the binary: vba\_macro.exe using the **[Shell function](https://support.office.com/en-us/article/Shell-Function-ff2e4b1b-712d-4e34-aea6-6832eadd3c63)**.

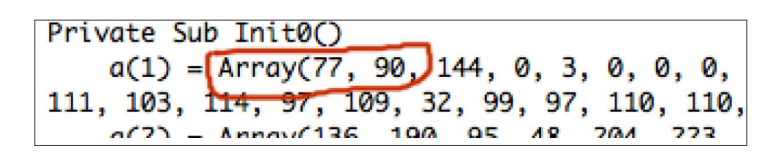

*Fig 4. PE Decimal Values*

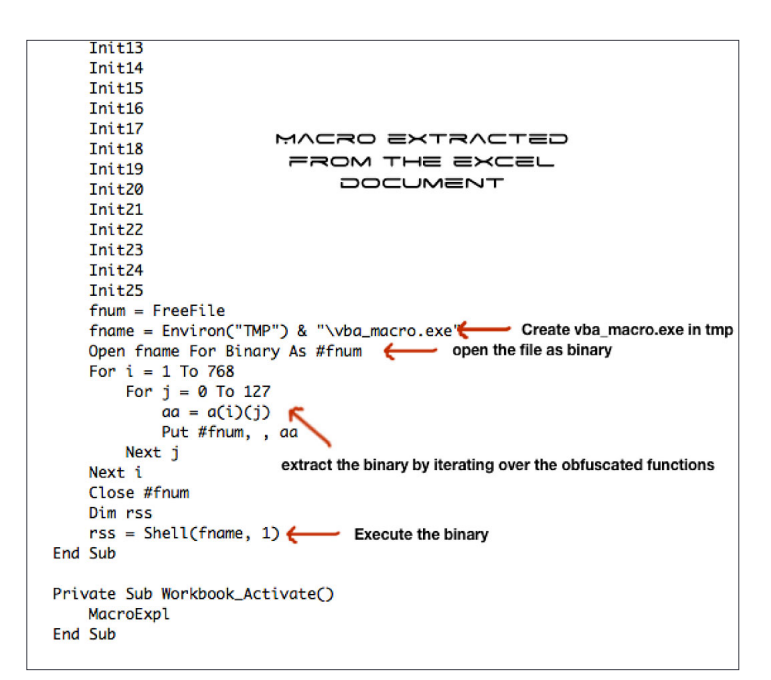

*Fig 5. Saving the binary and executing*

#### **VBA\_MACRO.EXE**

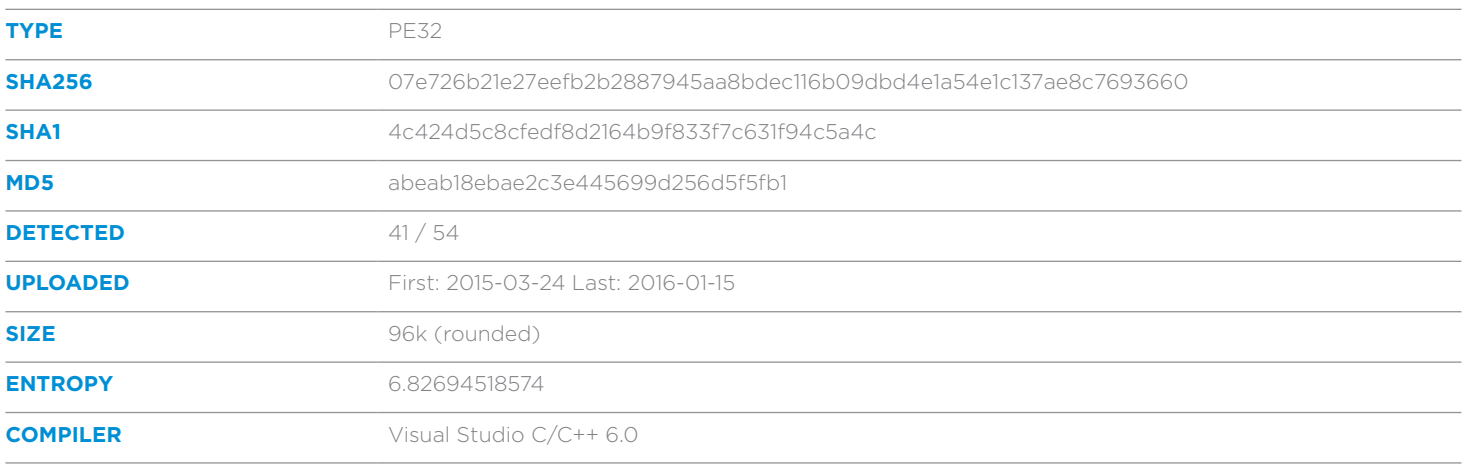

This is the main BlackEnergy file that holds two additional portable executables (PE32) which are both embedded. The file is encrypted and while the imports can be easily reconstructed by IDA it still cannot associate them to the right code section. This is due to *dead code*, and the obfuscated code that reconstructs the sections and imports them at run time.

As mentioned before, BlackEnergy was written in modular fashion and this binary drop's two different executables (modules) while each perform different tasks.

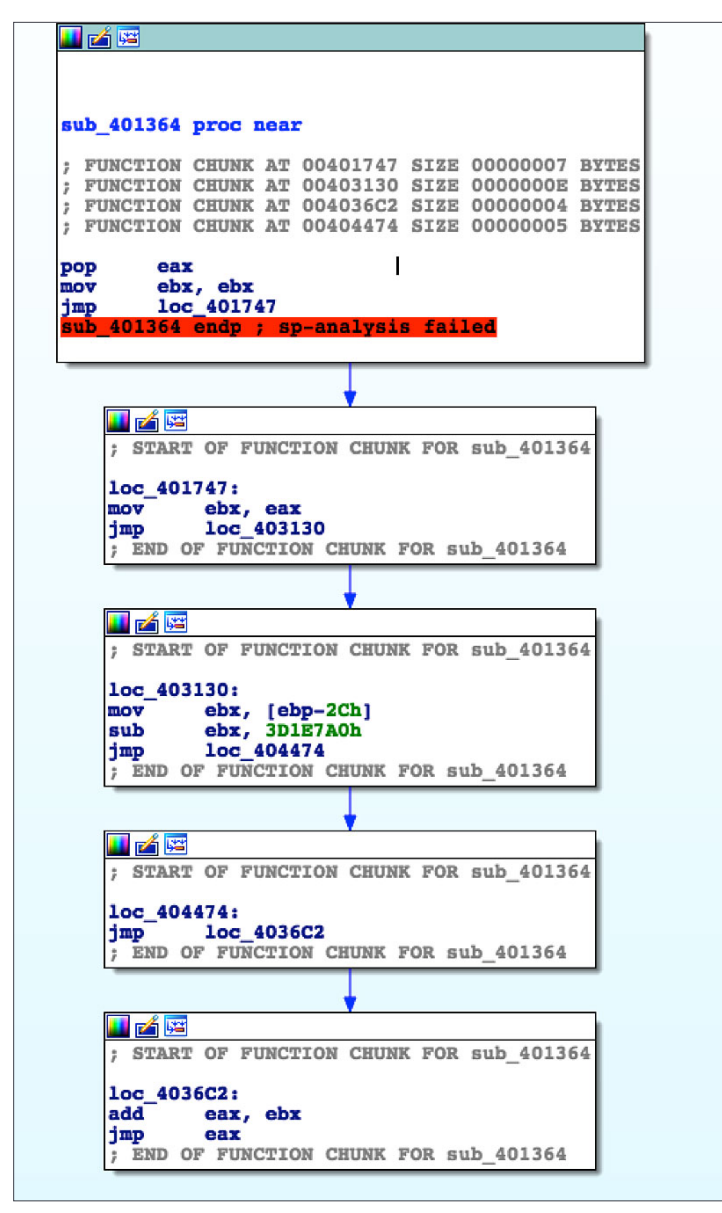

*Fig 6. Most of the code is useless*

A much faster approach would be to use a debugger. This step requires several iterations over the Crypter stages while installing breakpoint on key Functions API and then executing.

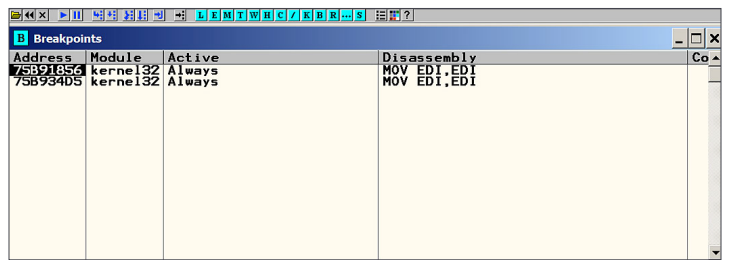

*Fig 7. Breaking on Interesting Functions*

The basic rule of thumb when unpacking a Crypter/Packer is to iterate carefully while searching for "interesting"

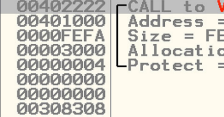

resources such as another DLL/PE, Functions API, keys.<br>
00492222 FCALL to VirtualAllog from yba\_macr.00402220<br>
0000616FA Size = FEA (65274:00401000<br>
000030004<br>
000000000<br>
000000000<br>
Protect = PAGE\_READURITE<br>
000000000<br>
000

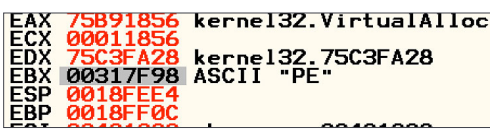

*Fig 8. VirtualAlloc Fig 9. Finding portable executable*

As mentioned above, the main executable being dropped from the Excel Spreadsheet (**vba\_macro.exe**) executes an additional two binaries that it creates: **FONTCACHE.DAT** and **runndll32.exe**, then it deletes the original executable (**vba\_ macro.exe**).

This binary creates / drops 4 files:

- **FONTCACHE.DAT** (Network sniffer based on WinPcap)
- **rundll32.exe** (Original Microsoft load dll) was dropped in case its not exist
- **NTUSER.LOG** (an empty file)
- **desktop.ini** (default ini file)

The **FONTCACHE.DAT** (the Network component) is the most interesting dropped file as this particular file behaves as network sniffer.

Before creating the files, the binary retrieves the following information:

- APPDATA using csidl (1Ch)
- <Drive>:\Windows\System32 by calling the GetSystemDirectory() function

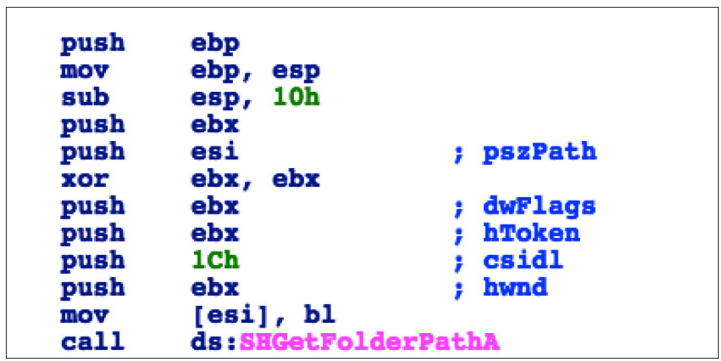

*Fig 10. Retrieve APPDATA directory path using csidl 1Ch*

| push            | ebp                                                                       |
|-----------------|---------------------------------------------------------------------------|
| mov             | ebp, esp                                                                  |
| sub             | esp, 130h                                                                 |
| push            | ebx                                                                       |
| push            | esi                                                                       |
| mov<br>xor      | esi, ds:CreateFileA ; APPDATA<br>ebx, ebx                                 |
| push            | ebx<br>; hTemplateFile                                                    |
| push            | ; dwFlagsAndAttributes<br>2                                               |
| push            | 2<br>; dwCreationDisposition                                              |
| push            | ebx<br>; lpSecurityAttributes                                             |
| push            | ebx<br><b>; dwShareMode</b>                                               |
| push<br>push    | 40000000h<br><b>: dwDesiredAccess</b><br>[ebp+lpFileName]<br>; lpFileName |
| call            | esi : CreateFileA                                                         |
| mov             | [ebp+lpFileName], eax                                                     |
| $_{\text{cmp}}$ | eax, OFFFFFFFFh                                                           |
| jz              | <b>loc_56121B</b>                                                         |
| push            | edi                                                                       |
| push<br>lea     | 104h<br>uSize<br>eax, [ebp+Buffer]                                        |
| push            | eax<br>; lpBuffer                                                         |
| xor             | edi, edi                                                                  |
| mov             | dword ptr [ebp+String2], 6376735Ch                                        |
| mov             | [ebp+var_C], 74736F68h<br>[ebp+var_8], 6578652Eh                          |
| mov             |                                                                           |
| mov<br>call     | $[$ ebp+var $_4]$ , bl<br>ds:GetSystemDirectoryA                          |
| lea             | eax, [ebp+String2]                                                        |
| push            | lpString2<br>eax                                                          |
| lea             | eax, [ebp+Buffer]                                                         |
| push            | ; lpString1<br>eax                                                        |
| call            | ds: lstrcatA                                                              |
| push<br>push    | ebx<br>; hTemplateFile<br>ebx<br>; dwFlagsAndAttributes                   |
| push            | з<br>; dwCreationDisposition                                              |
| push            | ebx<br>; lpSecurityAttributes                                             |
| push            | dwShareMode<br>1                                                          |
| push            | 80000000h<br><b>; dwDesiredAccess</b>                                     |
| push            | eax<br>; lpFileName                                                       |
| call<br>mov     | esi ; CreateFileA ; System32                                              |
| $_{\text{cmp}}$ | esi, eax<br>esi, OFFFFFFFFh                                               |
| jø              | short loc 5611DF                                                          |
| lea             | eax, [ebp+LastWriteTime]                                                  |
| push            | eax<br>; lpLastWriteTime                                                  |
| lea             | eax, [ebp+LastAccessTime]                                                 |
| push<br>lea     | ; lpLastAccessTime<br>eax<br>eax, [ebp+CreationTime]                      |
| push            | eax<br>; lpCreationTime                                                   |
| push            | ; hFile<br>esi                                                            |
| call            | ds:GetFileTime                                                            |
| test            | eax, eax                                                                  |
| jz              | short loc 5611D8                                                          |
| inc             | edi                                                                       |
|                 | ; CODE XREF: CreateFile In App                                            |
| push            | esi<br>; hObject                                                          |
| <b>call</b>     | ds:CloseHandle                                                            |
|                 |                                                                           |
|                 | ; CODE XREF: CreateFile In App                                            |
| push            | ebx<br>; lpOverlapped                                                     |
| lea<br>push     | eax, [ebp+NumberOfBytesWritten]<br>; lpNumberOfBytesWritten<br>eax        |
| push            | [ebp+nNumberOfBytesToWrite] ; nNumberOfBytesTo                            |
| push            |                                                                           |
| push            | (ebp+lpBuffer) ; lpBuffer<br>[ebp+lpFileName] ; hFile                     |
| call            | ds:WriteFile                                                              |
| <b>CHID</b>     | <u>adi ahv</u>                                                            |

*Fig 11. Create Files*

Since FONTCACHE.DAT is a dll (shared library) that cannot be executed directly (rather being loaded by the LoadLibrary() function) the malware uses the rundll32.exe dll loader in order to execute the Malware.

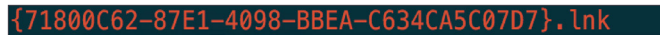

*Fig 12. The file name is a GUID (globally unique identifier) format that is a unique reference number* 

The binary gets executed by the following command from the startup menu lnk:

#### **rundll32.exe FONTCACHE.DAT #1**.

Lnk is a propriety Microsoft Windows shortcut, a metadata file which is interpreted by the Windows shell.

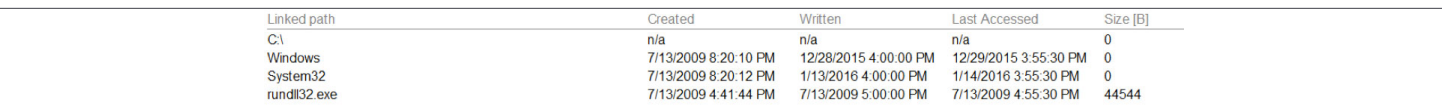

*Fig 13. Lnk Metadata, execute rundll32.exe in order to load the Malicious dll*

The sample calls CryptDecrypt() function on itself. This might be inherent of anti-debugging in case the debugger is not using HW breakpoints.

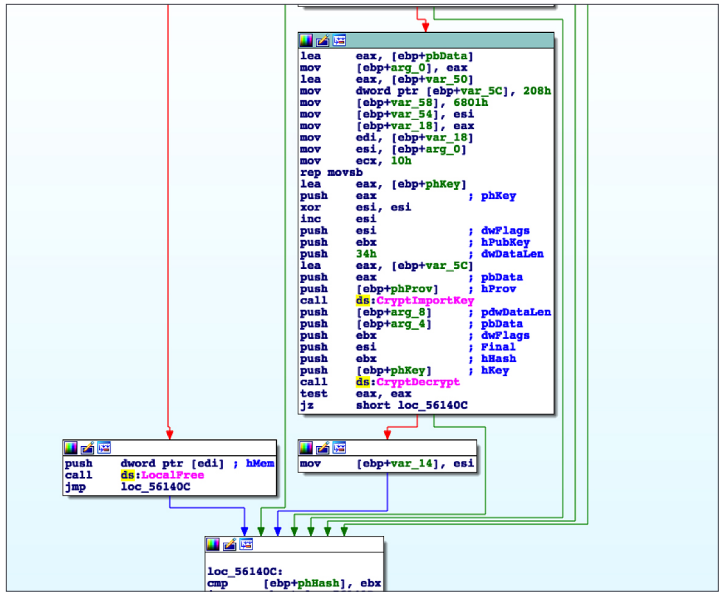

*Fig 14. Possible Anti-Debugging Technique*

The Binary is utilizing a second anti-debugging technique that uses the SetUnhandledExceptionFilter function API. The third method is to check if the kernel debugger is attached, and the last one (and simplest to bypass) is the IsDebuggerPresent API.

*NOTE: The binary executes* **FONTCACHE.DAT** *by calling the ShellExecute() and doesn't wait for the machine to boot.*

The process will constantly appear in the taskmgr as *rundll32.exe*.

As mentioned earlier, *FONTCACHE.DAT* is the network module that operates as a network sniffer extracting crucial information for lateral movement, as well as other information related to the network structure and MAC modification.

The lnk shortcut that will execute *FONTCACHE.DAT* needs to provide parameters such as the network adapter that the sniffer will hook (attached). In order to gather this information, the binary calls the GetAdaptersInfo() function API that returns the network information for the local computer. This will be part of the startup routine.

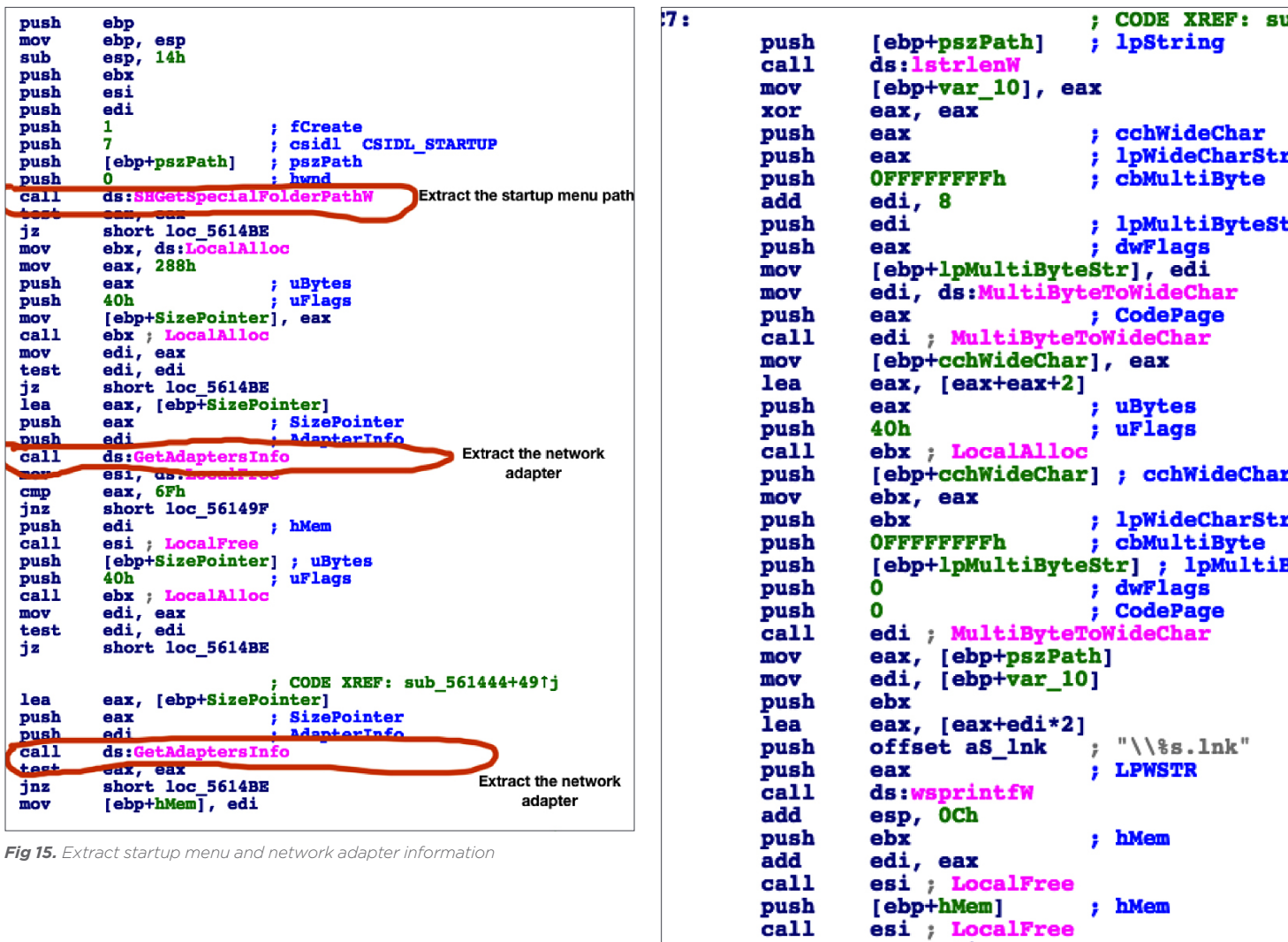

imo *Fig 16. Preparing the lnk file*

mov

eax, edi<br>short loc 5614C0

The next step will be executing the lnk shortcut which creates a new process with specific parameters that includes deleting the **vba\_macro.exe** (the file that was dropped from the Excel sheet) and terminate itself by calling ExitProcess().

|               | ca11<br>call<br>jmp                    | ds : Shell Brecuter<br>ds:CoUninitialize<br>short loc 561972                                                              |
|---------------|----------------------------------------|----------------------------------------------------------------------------------------------------|
| $10c$ 561965: | lea<br>push<br>call                    | CODE XREF: .text:0056<br>text:005619021i.<br>eax, $[ebp-228h]$<br>eax<br>ds:DeleteFileA                                   |
| 10c 561972:   | $_{\text{cmp}}$<br>jz.<br>push<br>call | CODE XREF: .text:0056<br>: .text:005618C51j<br>$[ebp-4]$ , $ebx$<br>short loc 561980<br>dword ptr [ebp-4]<br>ds:LocalFree |
| loc 561980:   | call<br>push<br>call                   | CODE XREF: .text:0056<br>: .text:0056189Dij<br>CreateProcess execute cmd with params<br>ebx<br>ds:ExitProcess             |

*Fig 17. Executing the Sniffer and cmd.exe*

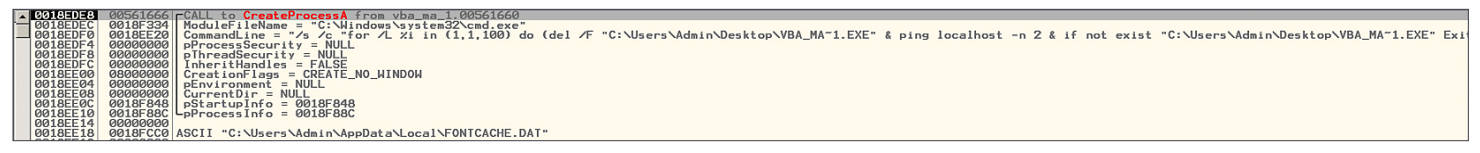

*Fig 18. CreateProcess from Debugger*

The loop will be executed 100 times and will try to duplicate itself - in case it does not exist, it will try to recreate itself.

*NOTE: The cmd.exe will not be visible to the user.*

#### Registry:

The sample register the binary to the startup shell using the RegSetValueExw()

#### **Software\Microsoft\Windows\CurrentVersion\Explorer\Shell Folders**

#### **FONTCACHE.DAT (packet.dll)**

![](_page_9_Picture_154.jpeg)

This binary seems to embed WinPcap version 4.1.0\_2001. This is interesting because Microsoft provides Winsock API in order to deal with the network stack. The only reason that comes to mind is the use of RAW sockets. The Packet.dll provides the binary support for capturing (sniffing), sending packets and alerting the source address. This is very similar to the FP\_PACKETS sockets in Linux, and the BPF driver on the BSD systems.

RAW sockets allow the developer to intercept, modify (craft), and build socket headers - writing new protocols, spoof source IP address and MAC address.

WinSock2 API does support RAW sockets but in a limited way. Microsoft deliberately blocked some of its functionalities in order to prevent Malicious operations originating from their OS. For instance, Microsoft prevents the change of the source IP address in the UDP protocol if its not equal to the network interface the computer it connects to. This is to prevent DDoS attacks. [Full Microsoft Documentation](https://msdn.microsoft.com/en-us/library/windows/desktop/ms740548(v=vs.85).aspx).

• TCP data cannot be sent over raw sockets.

. UDP datagrams with an invalid source address cannot be sent over raw sockets. The IP source address for any outgoing UDP datagram must exist on a network interface or the datagram is dropped. This change was made to limit the ability of malicious code to create distributed denial-ofservice attacks and limits the ability to send spoofed packets (TCP/IP packets with a forged source IP address). • A call to the bind function with a raw socket for the IPPROTO\_TCP protocol is not allowed.

*Fig 19. Microsoft MSDN RAW\_SOCKET Limitation*

The binary is most likely utilizing anti-debugging by calling the sleep function API, and of course using Crypter.

The malware repeats the same evading technique as the **vba\_macro.exe** by attempting to detect if its checksum was changed during run time (detect non HW breakpoints) in order to make the debugging process harder.

![](_page_10_Figure_2.jpeg)

![](_page_10_Figure_3.jpeg)

*Fig 21. The binary is probably opening a backdoor by starting an RPC server and listening for incoming traffic*

*Fig 20. Possible Anti-Debugging Technique*

When executing, it will first attempt to call OpenSCManagerA(), OpenServiceA(), and StartServiceA() in an attempt to start the WinPcap service "NPF" on the victim machine. In case it fails then it will load the WinPcap library (dll) directly by calling the LoadLibraryA().

The binary seems to be encrypted with an RC4 variant, base64, and probably compressed with LZMA. It executes iexplore.exe and will initiate communication with the C2 server. Launching iexplore.exe might be for decoy, as previous variants were opening an empty Word document.

| 75642C2E  | E8 533A0200                        | <b>KERNELBA.75666686</b><br>CALL                                    |  |
|-----------|------------------------------------|---------------------------------------------------------------------|--|
| 75642033  | 8BF0                               | <b>ESI.EAX</b><br><b>MOV</b>                                        |  |
| 75642C35  | 3BF7                               | ESI, EDI<br><b>CMP</b>                                              |  |
| 75642C37  | $\sqrt{75}$ 0D                     | <b>JNZ SHORT</b><br>KERNELBA.75642C46                               |  |
| 75642C39  | 897D DC MOV<br>C745 E0 0000008(MOV | PTR SS: [EBP-24], EDI<br><b>DHORD</b>                               |  |
| 75642C3Cl |                                    | DWORD PTR SS: LEBP-201,80000000                                     |  |
| 75642043  | 8D75 DC                            | LEA ESI.DWORD PTR SS:[EBP-24]                                       |  |
| 75642C46  | 56                                 | ESÍ<br><b>PUSH</b>                                                  |  |
| 75642C47  | <b>FF75 0C</b>                     | <b>PUSH</b><br>DWORD PTR SS: LEBP+C]                                |  |
| 75642C4A  | FF15 04116375                      | DWORD PTR DS: [<&ntdll.NtDelayExecut ntdll.ZwDelayExecution<br>CALL |  |
| 75642050  | 8945 E4                            | PTR SS: LEBP-1CJ.EAX<br><b>MOV</b><br><b>DHORD</b>                  |  |
| 75642053  | 397D 0C                            | DWORD PTR SS: LEBP+C1, EDI<br><b>CMP</b>                            |  |
| 75642056  | $\sqrt{74}$ 07                     | KERNELBA.75642C5F<br><b>JE SHORT</b>                                |  |

*Fig 22. Delay Execution*

Among the data being sent to the server is the localization data, and keyboard layout.

## 

*Fig 23. Getting the Keyboard layout*

The binary is packed with very high entropy. Most of the data is encrypted and encoded using base64:

ntdll.77321ECD<br>UNICODE "GothGrekGujrGuruHaniHangHanoHebrHiraQaaiKndaKanaHrktKaliKharKhwrLaooLatnLepcLiwbLinbLyciLydiMlywMong"

*Fig 24. Base64 string*

![](_page_11_Picture_53.jpeg)

*Fig 25. Calling Internet Explorer Server*

![](_page_11_Picture_8.jpeg)

*Fig 26. Calling Internet Explorer*

The binary is a DLL and can function as a network sniffer and data exfiltration module. It exports the following functions:

![](_page_12_Picture_61.jpeg)

*Fig 27. DLL Exports*

The binary is capable of subverting and sniffing the network interfaces, including wireless adapters utilizing the PacketGetAirPcapHandle() function. All the information gathered will be sent to the C2 server (information regarding the C2 server could be gathered under Network Activity).

#### **NETWORK ACTIVITY**

The binary connects to its C2 using HTTP protocol:

**hxxx://5.149.254.114/Microsoft/Update/KC074913.php**

**hxxx://5.149.254.114/favicon.ico**

The IP address 5.149.254.114 points to FORTUNIX-NETWORS.

| Countery.   | <b>TYL</b>                                                  |
|-------------|-------------------------------------------------------------|
| admin-c:    | EC5888-RIPE                                                 |
| tech-c:     | EC5888-RIPE                                                 |
| status:     | ASSIGNED PA                                                 |
| $mnt-bv:$   | FORTUNIX-NETWORKS                                           |
| mnt-routes: | ATRATO-MNT                                                  |
| created:    | 2013-06-11T14:57:24Z                                        |
|             | last-modified: 2013-06-15T11:36:05Z                         |
| source:     | RIPE # Filtered                                             |
|             |                                                             |
| person:     | Eugene Chemborisov                                          |
| address:    | Suite 1, 78 Montgomery Street, Edinburgh, Scotland, EH7 5JA |
| phone:      | +18889325681                                                |
| nic-hdl:    | EC5888-RIPE                                                 |
| $mnt-bv:$   | FORTUNIX-NETWORKS                                           |
| created:    | 2012-06-26T12:54:40Z                                        |
|             | last-modified: 2012-06-26T12:54:41Z                         |
| source:     | RIPE $#$ Filtered                                           |

*Fig 28. The IP address 5.149.254.114 points to FORTUNIX-NETWORS*

One of the more interesting domains mail1.auditoriavanzada.info that pointed to the same IP: 5.149.254.114 was also pointing to these two IP addresses:

![](_page_13_Picture_58.jpeg)

Both appear to be large data providers.

When communicating with its C2 server the bot POST the following parameters:

![](_page_13_Picture_59.jpeg)